## **Unidades Organizacionais**

A agência de viagens amplia seu negócio e decide incorporar várias filiais.

Sendo assim, o processo de reserva de passagens aéreas que desenvolvemos até agora será uma atividade que todas as filiais executarão. Isso quer dizer que num dado momento funcionários de todos os escritórios executarão o mesmo processo no servidor de Workflow.

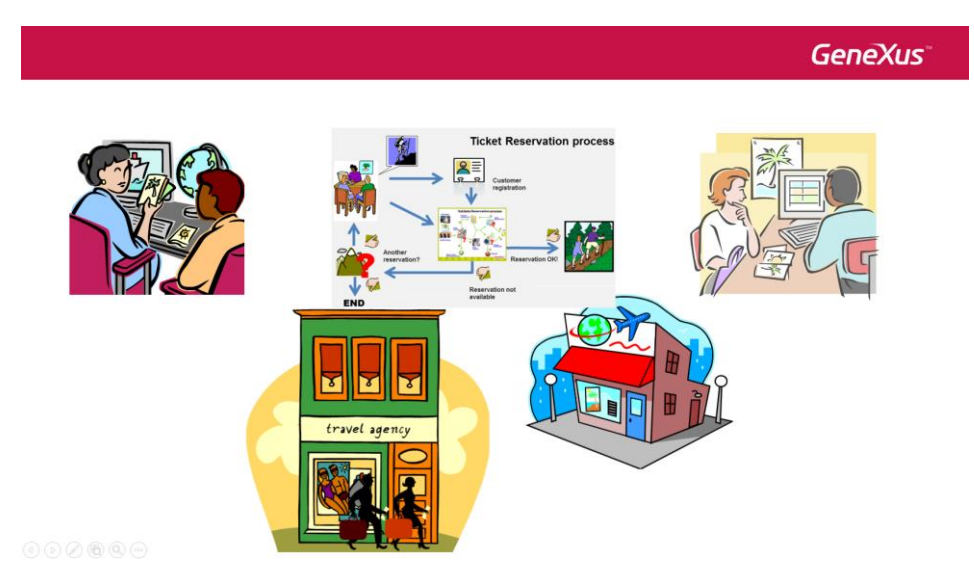

Mas... Como fazemos para que os processos e as tarefas de uma filial não estejam disponíveis para as outras, isto é, para que um funcionário de uma filial não possa executar uma tarefa de outra filial?

A resposta para essa pergunta é o conceito de Unidades Organizacionais.

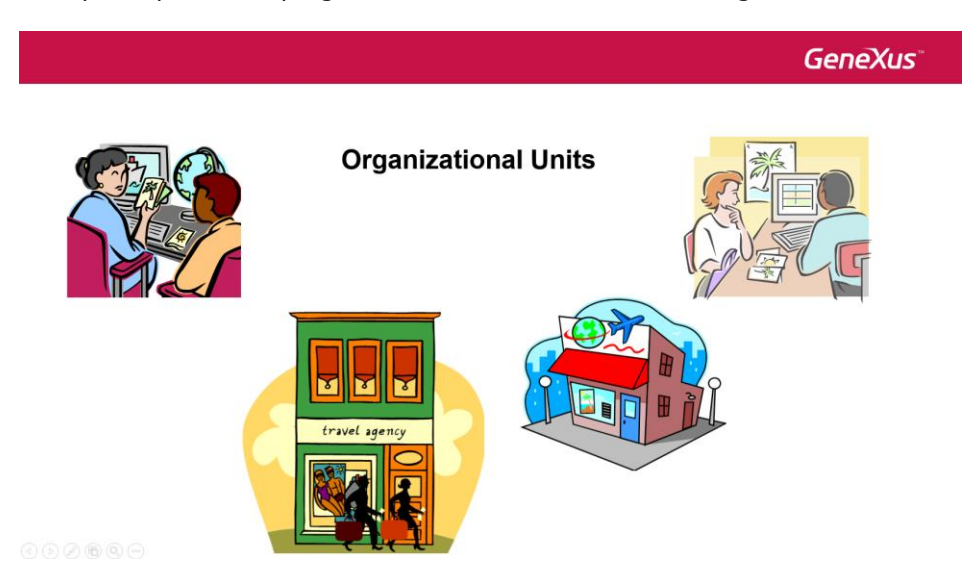

As Unidades Organizacionais permitem definir grupos dentro de uma organização, as filiais, por exemplo. Após criadas, essas unidades são atribuídas aos usuários da organização.

Em nosso caso, a agência de viagens tem dois escritórios: Agência New York e Agência Miami.

Definidas as unidades organizacionais, designaremos a cada usuário a unidade organizacional que lhe corresponde. A partir desse momento, o processo vai herdar a unidade organizacional do usuário que o inicia.

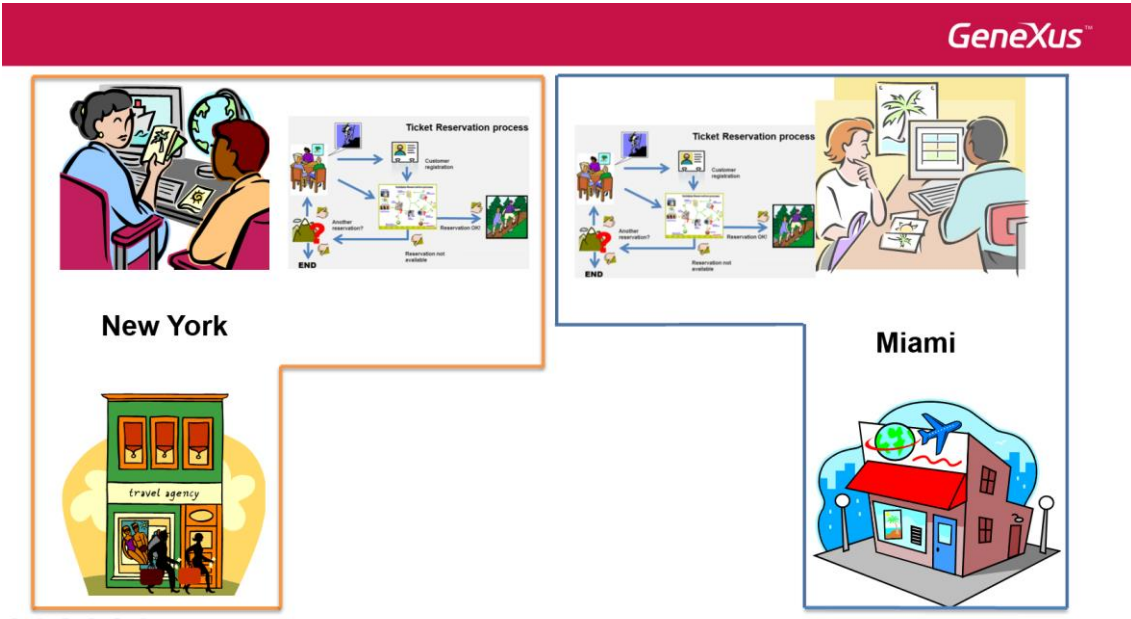

Na caixa de entrada do usuário só serão exibidas as tarefas da unidade organizacional a qual o usuário pertence. Isso significa que um usuário de uma filial não poderá ver nem executar as tarefas de outra filial.

Por exemplo: se atribuímos a Peter Kent o escritório de New York, quando ele iniciar um processo de reserva de passagens, serão as reservas de passagem do escritório de New York.

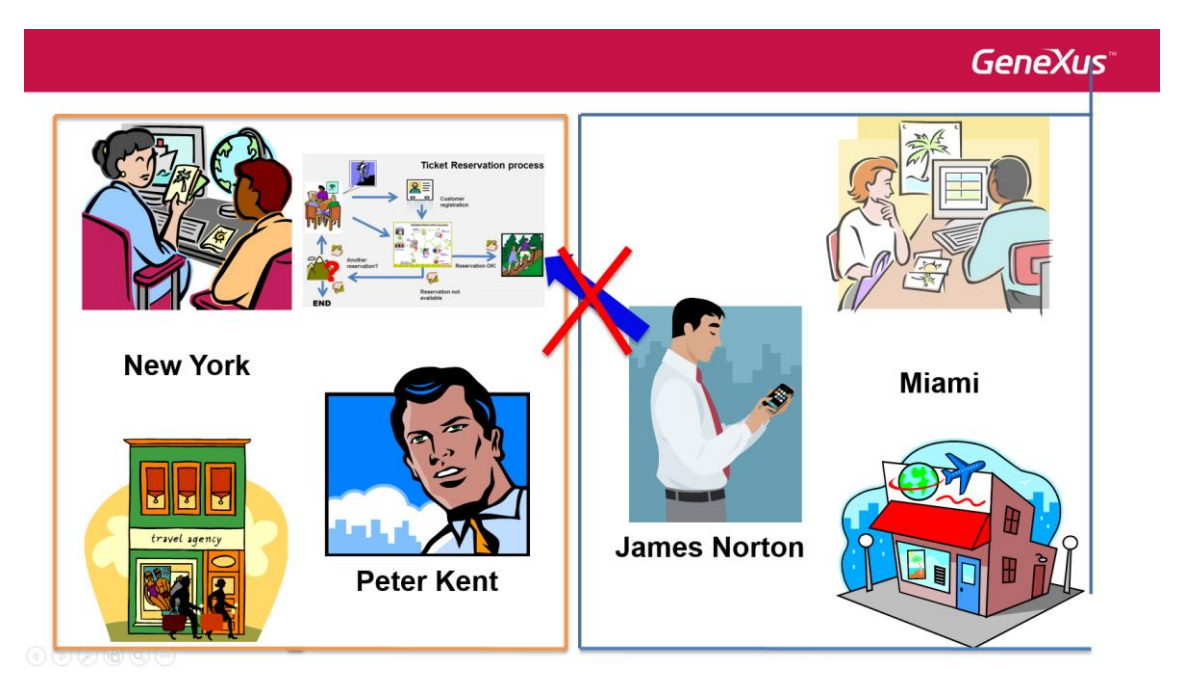

Se James Norton pertence ao escritório de Miami, ele não poderá ver o processo iniciado por Peter nem executar as tarefas que Peter vê, por mais que ambos estejam acessando o mesmo servidor de GXflow. Somente os usuários que tiverem a mesma filial que Peter poderão acessar as tarefas do processo iniciado por ele.

Para definir os escritórios da Agência de Viagens, abrimos o cliente de GXflow, logamos com o usuário administrador e vamos ao Console de Administração, Organizational Model, e clicamos em Organizational Unit Definitions.

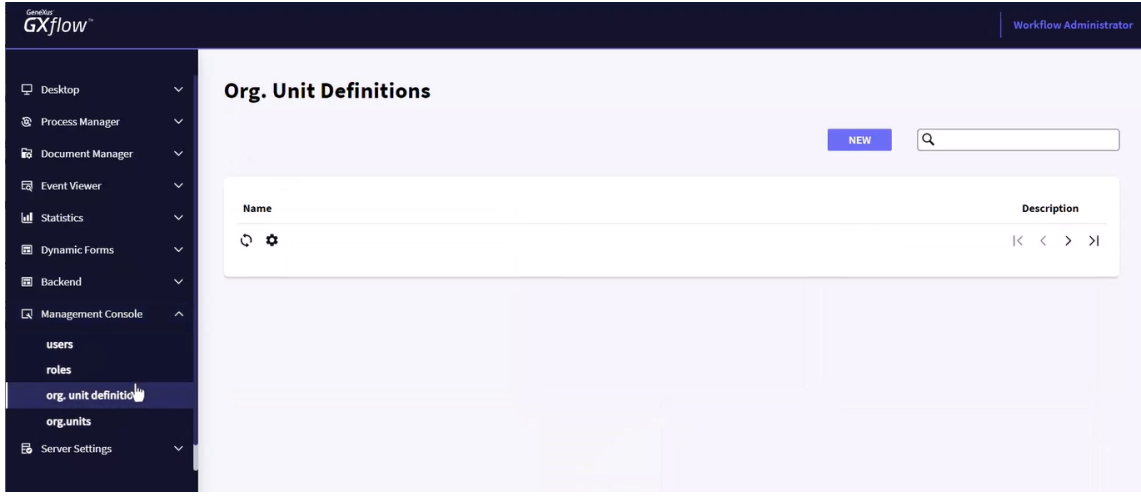

Aqui definimos que tipo de unidade organizacional a empresa tem; por exemplo filiais, departamentos, divisões etc.

Para criar uma definição de unidade organizacional, pressionamos o botão "New" e na janela que abre, escrevemos o tipo de unidade organizacional, em nosso caso: "Filial" e uma descrição.

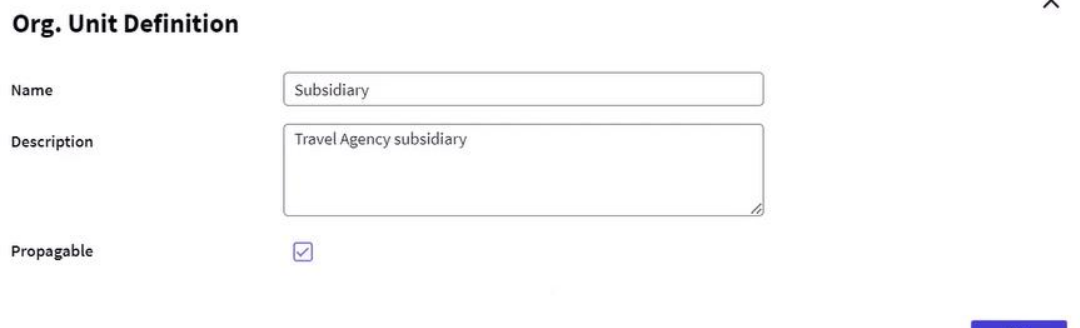

A opção "Propagable" é a que permite que o processo herde a unidade organizacional do usuário. Também indica que os subprocessos herdarão a unidade

No caso em que não seja marcada, o usuário poderá iniciar um processo e ele não herdará a unidade organizacional que o usuário tenha definida.

Se um processo não tem uma unidade organizacional definida, poderá ser visto por todos os usuários dependendo unicamente da restrição de roles que eles tenham, que é a situação com a qual estávamos trabalhando até agora.

Uma vez que definimos que tipo de unidades organizacionais tem a empresa, vamos definir as unidades organizacionais propriamente ditas.

Para isso clicamos na opção Organizational Units.

 $\ddot{\phantom{a}}$ 

 $\mathbb{R}^n$ 

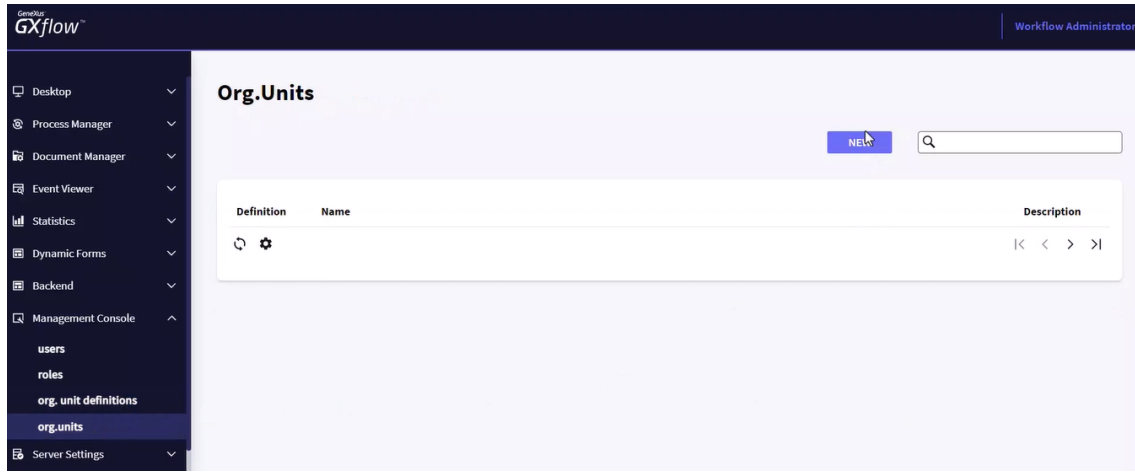

Se pressionarmos New, poderemos criar uma unidade organizacional inserindo seu nome, seu tipo e uma descrição. Inserimos os dados da filial de New York.

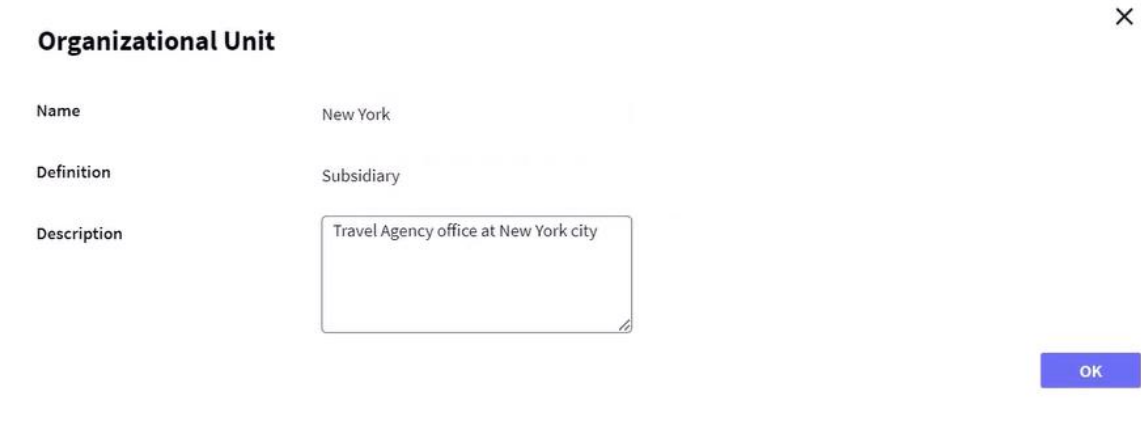

Em seguida, fazemos a mesmo para a filial de Miami.

## **Organizational Unit**

Definition

Name

Description

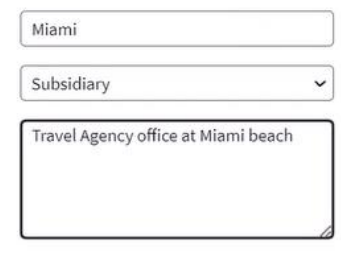

 $\mathbb{Z}$ 

E,

 $\times$ 

Com isso, ficam definidas as duas filiais da agência de viagens.

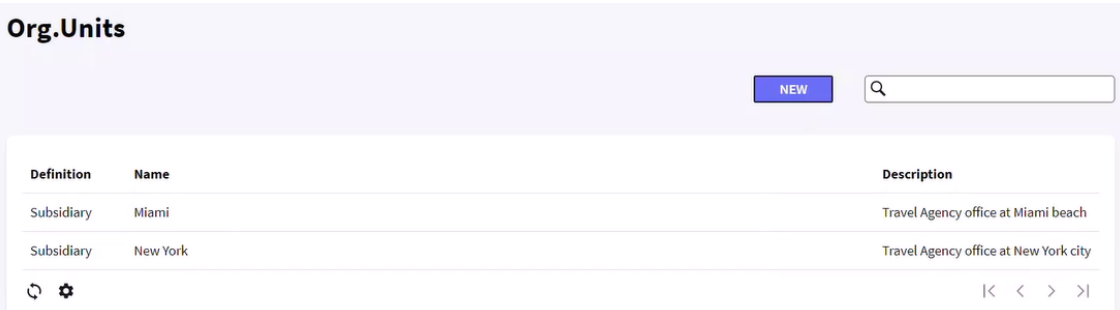

Para inserir os usuários da filial New York, selecionamos a linha e pressionamos Members. Na janela, marcamos Anna e Peter como pertencentes à filial New York.

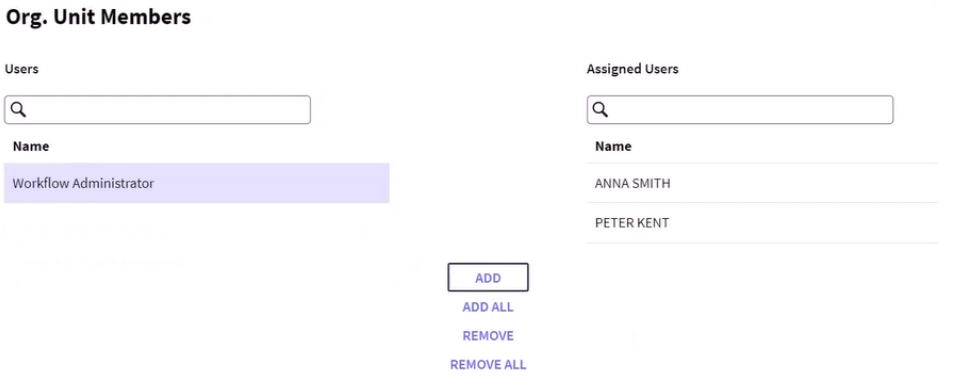

Antes de definir os usuários da filial de Miami, primeiro vamos criá-los.

Vamos a Users e criamos o usuário JNORTON, do funcionário James Norton, com a senha jnorton123.

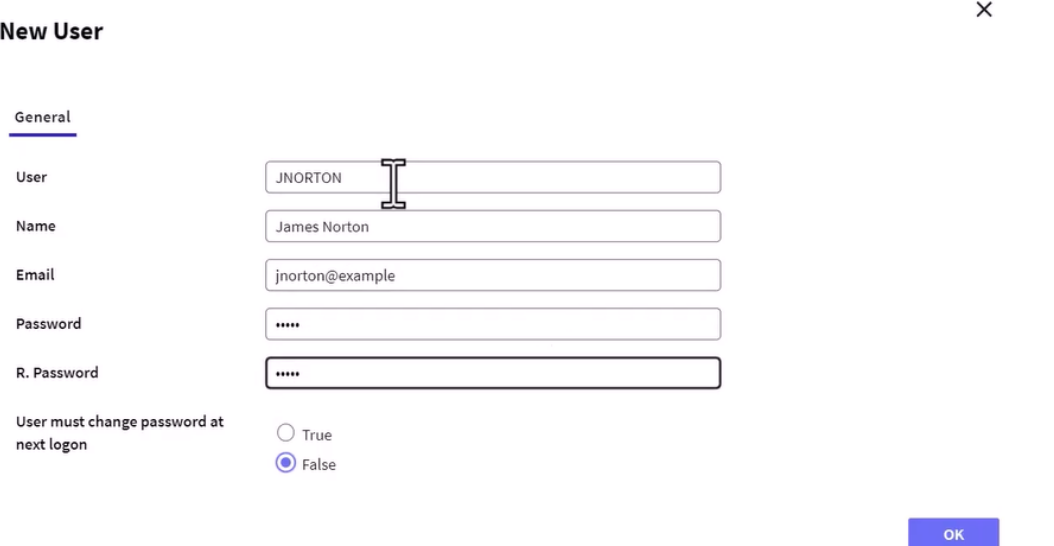

Também criamos o usuário PWONG, pertencente à funcionária Patrice Wong. Sua senha é pwong123.

**New User** 

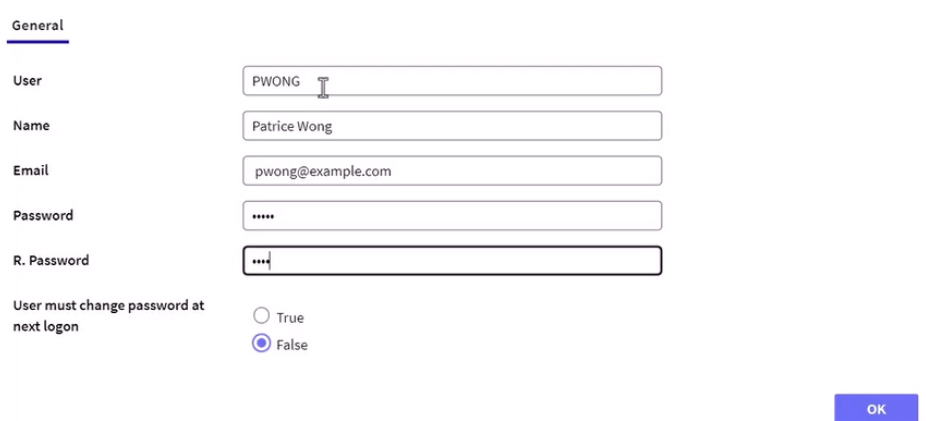

Criados os usuários, vamos definir seus papéis. Selecionamos o usuário JNORTON e pressionamos o botão Roles.

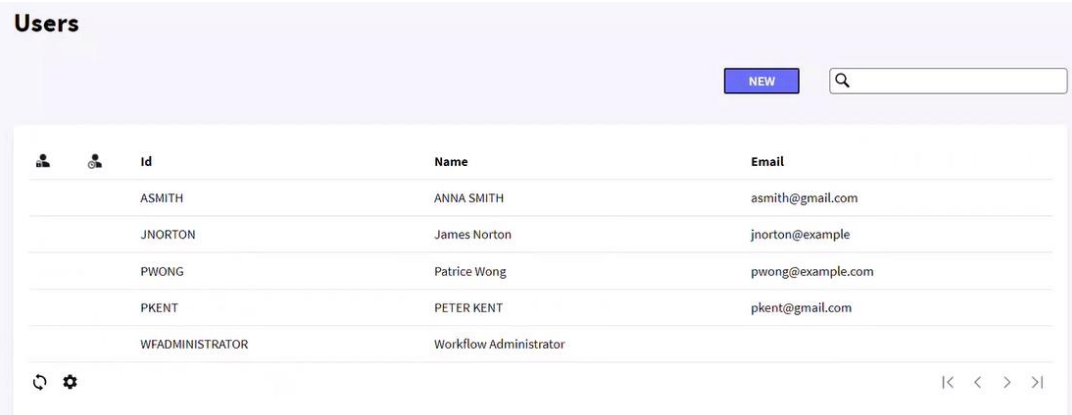

Na atribuição de papéis, definimos James como gerente e pressionamos OK.

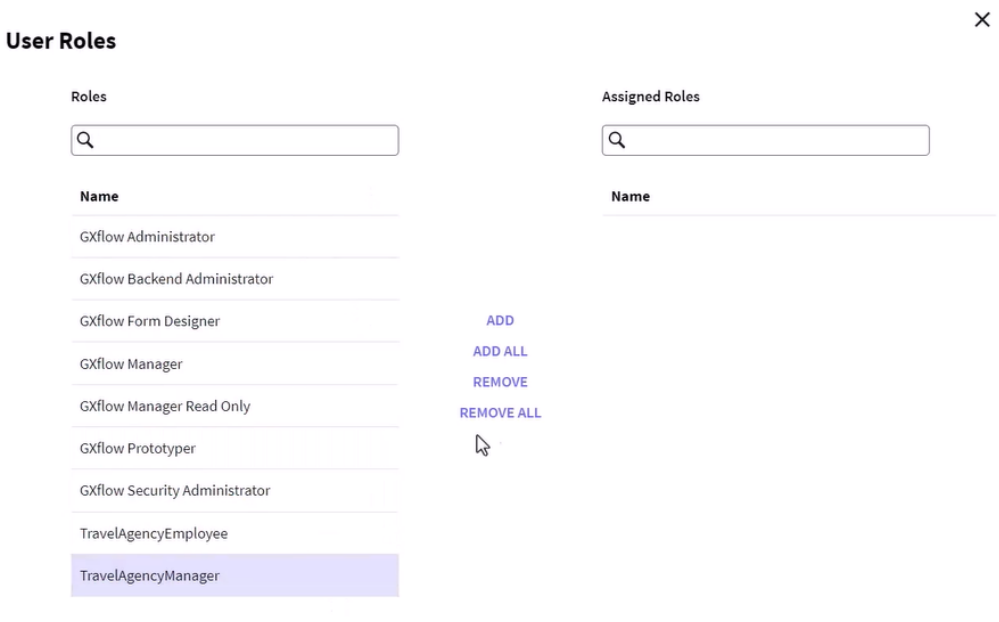

Agora, selecionamos Patrice e a definimos como funcionária.

## **User Roles**

.

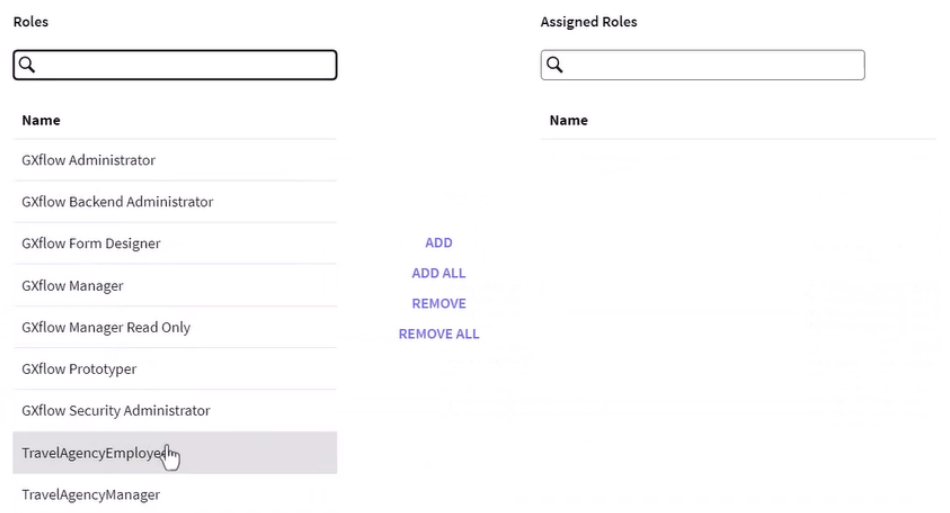

Daqui mesmo, podemos definir as unidades organizacionais de Patrice e James. Estando em PWONG, pressionamos o botão de Organizational Units e escolhemos Miami:

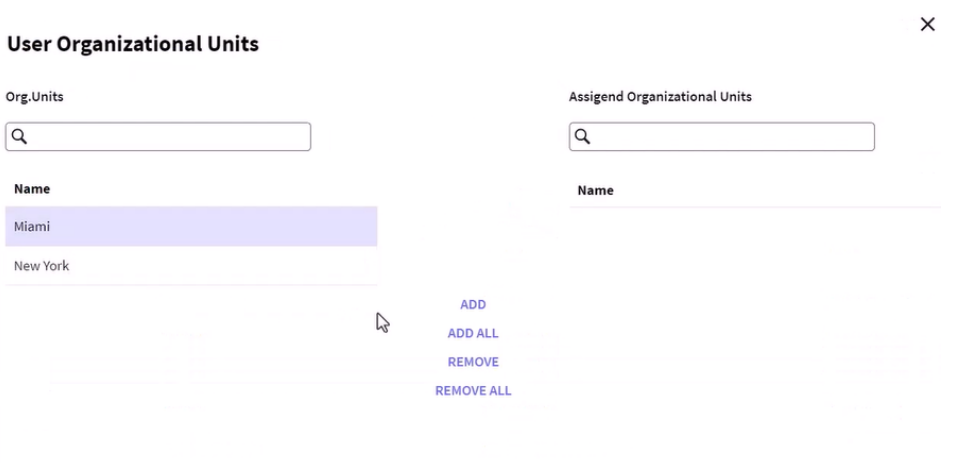

Agora, selecionamos JNORTON e também designamos ele a Miami.

Desta forma, definimos que o gerente de New York é Anna Smith e o funcionário é Peter Kent, enquanto o gerente de Miami é James Norton e a funcionária, Patrice Wong

 $\times$ 

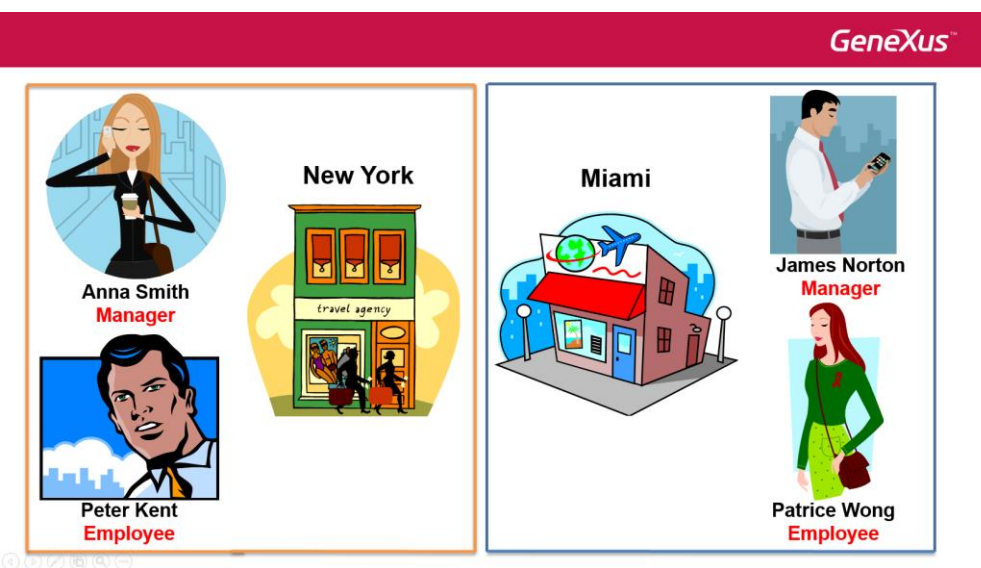

Vamos testar em execução, as definições que fizemos.

Saímos e nos logamos com o usuário PWong. Agora, pressionamos o botão de New e iniciamos um processo de reserva de passagens aéreas.

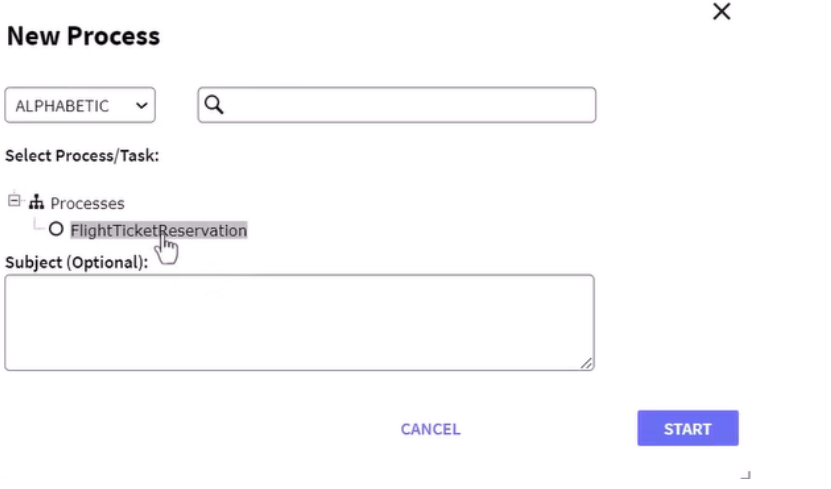

Vemos que a tarefa TicketReservation aparece na caixa de entrada com o status de execução pendente.

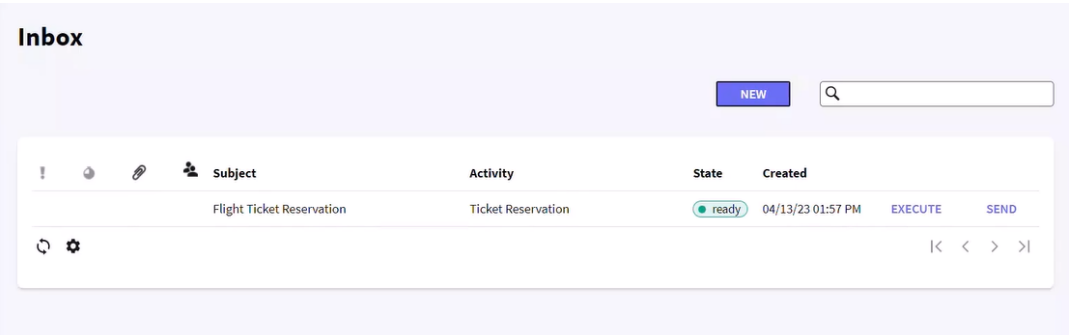

Como Patrice tem o papel de TravelAgencyEmployee, pôde iniciar o processo e tem permissão para executar a tarefa de reserva de passagens. Como Patrice é do escritório de Miami, o processo iniciado deveria ter herdado a unidade organizacional Miami.

Para verificar isso, vemos logar-nos como usuário administrador e, no Process Manager, selecionamos Processes.

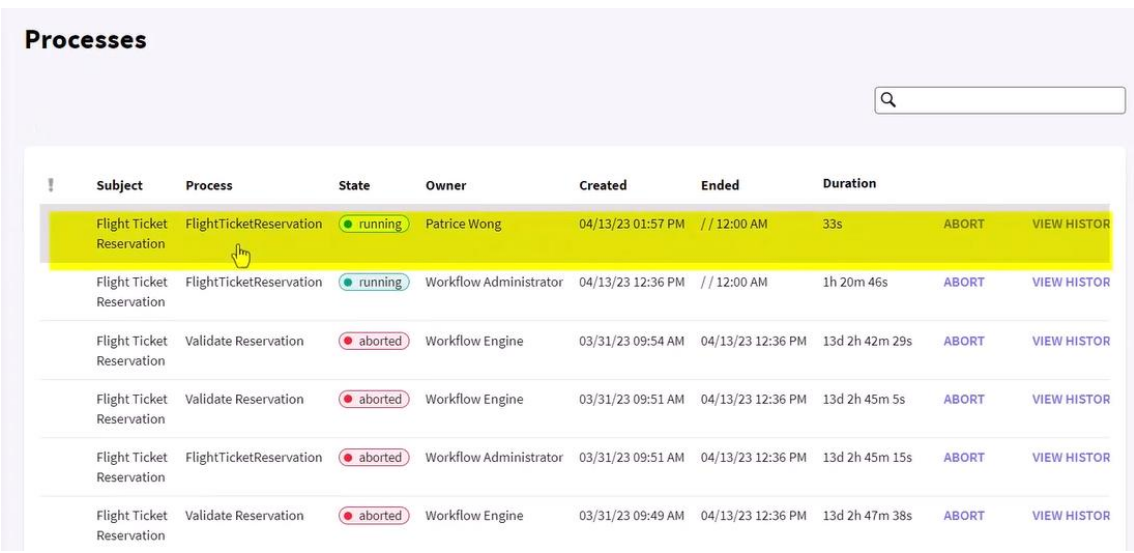

Vemos que o processo inciado pela usuária Parice Wong está sendo executado. Se selecionarmos o processo e vamos a More Actions, podemos selecionar Organizational Units.

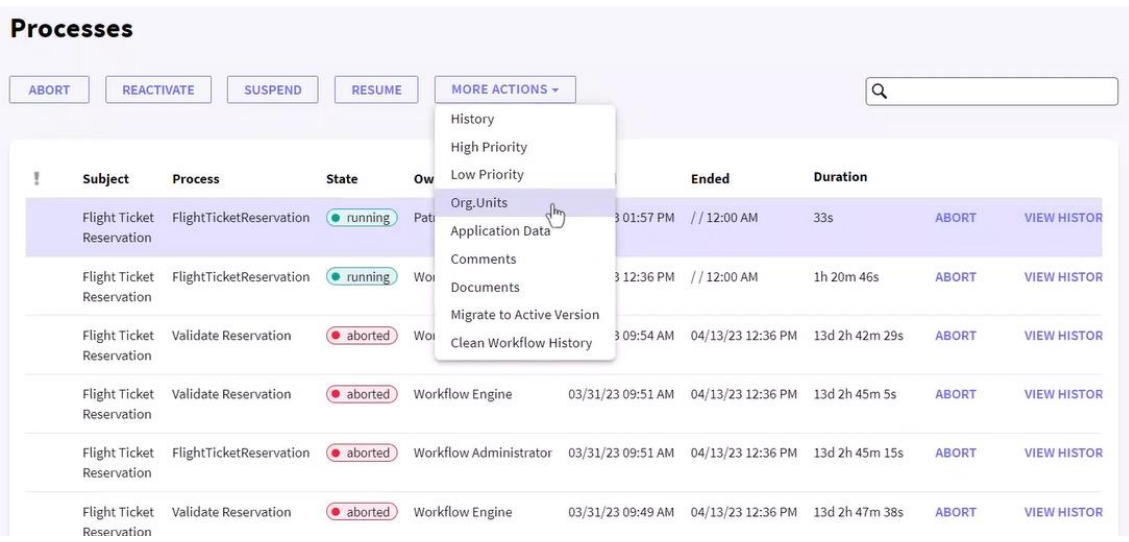

E assim, ver a unidade organizacional do processo.

Observamos que o processo é da filial de Miami, já que herdou a definição da unidade organizacional de Patrice Wong, tal como esperávamos.

 $\times$ 

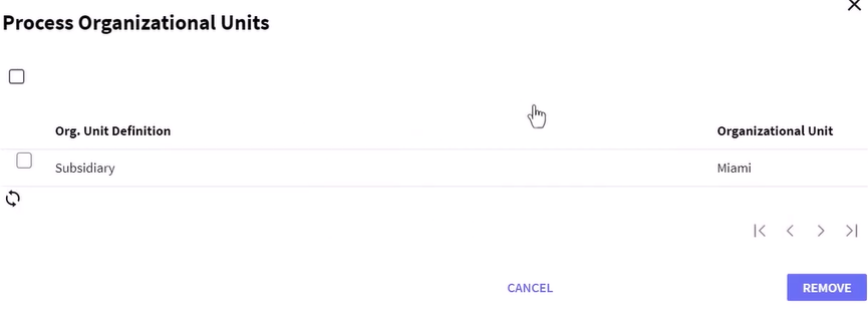

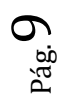

Agora, fazemos um logout e vamos nos logar com o usuário Peter Kent, da filial New York.

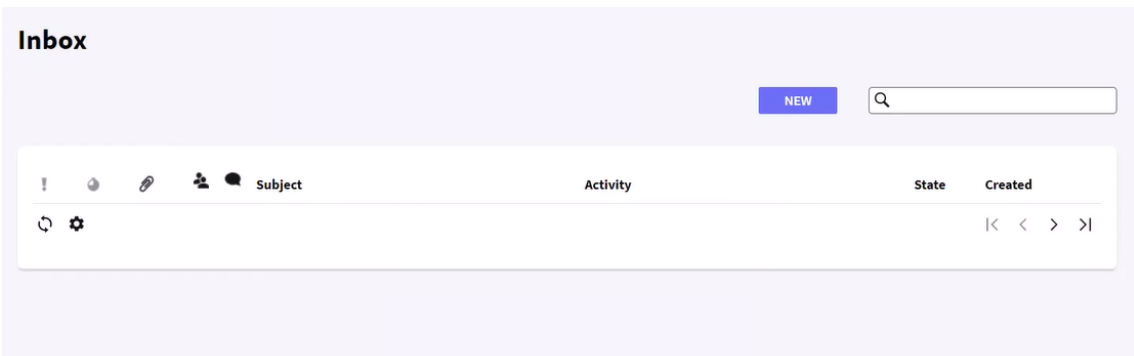

Vemos que sua caixa de entrada está vazia. Ainda que haja um proceso iniciado e a tarefa TicketReservation eseja pendente, ainda que Peter tenha o papel adequado ele não pode vêla, pois pertence a uma filial diferente a do proceso em execução.

Da mesma maneira, somente poderá avaliar o cliente ou autorizar a reserva o usuário James Norton, da filial Miami.

Em resumo, somente os usuários marcados na filial do proceso iniciado poderão interagir com o mesmo, executando as tarefas segundo os papéis a que pertencem.

Cabe destacar, que se a realidade requerer, é possível adicionar novas unidades organizacionais, ou mudar a unidade organizacional de um proceso, utilizando a API do Workflow.

No próximo video veremos como realizar análises e obter estatísticas de performance de processos e tarefas.